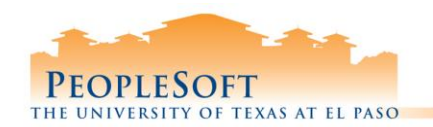

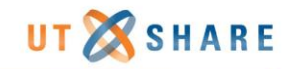

## **HR Queries**

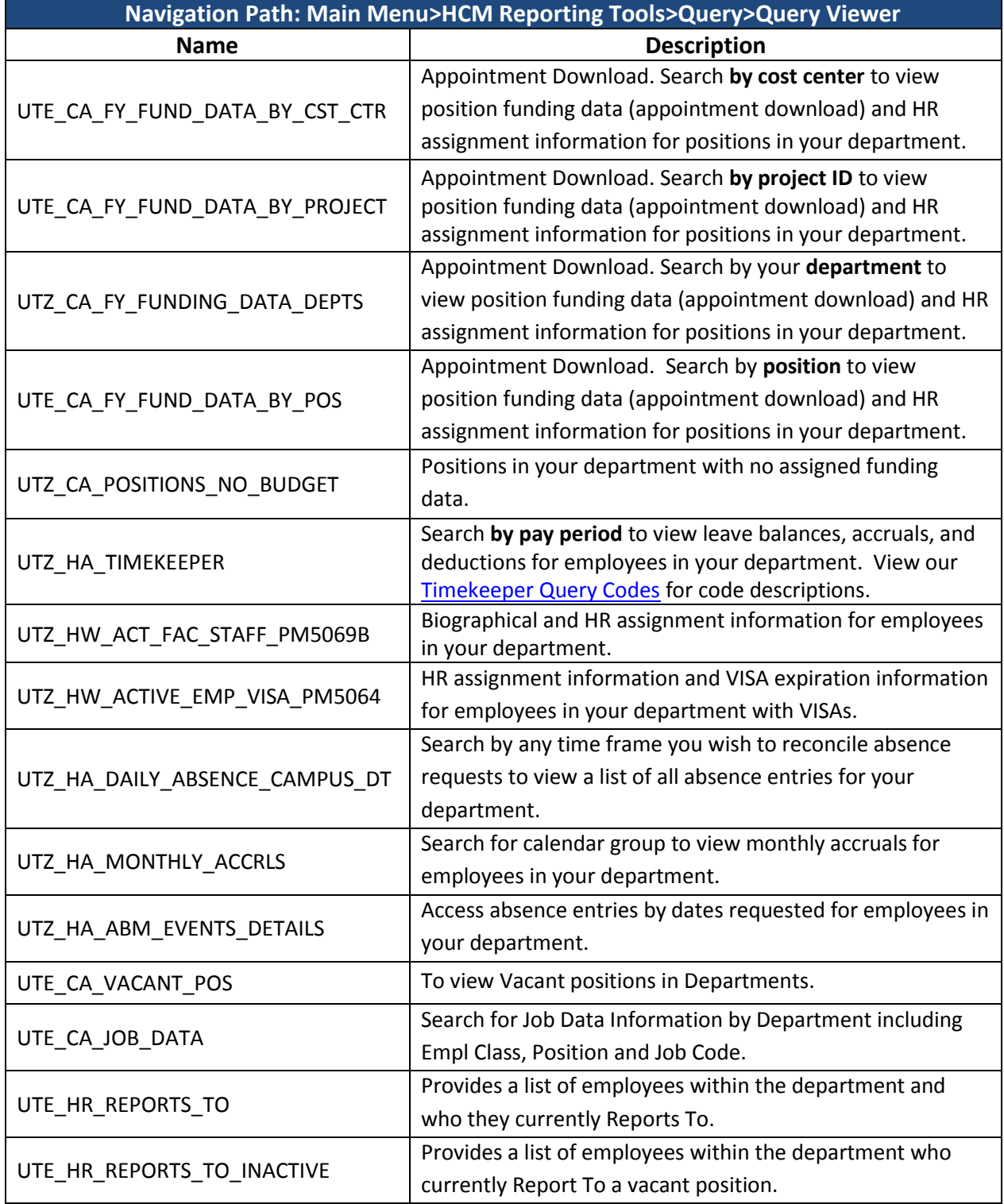

Remember to include underscores when searching for a query name.

 $\bullet$ 

If you do not have access to search for HR queries, submit the [Request Access to PeopleSoft](https://forms.utep.edu/form.aspx?pid=303bd7c4-e334-4570-af66-867e2a2fad48&formid=c73d80db-e61a-4b09-a0e9-33fc36e13676&completepage=http://forms.utep.edu/admin/Thankyou.htm&completepageprompt=0) form for the HR Reviewer role.

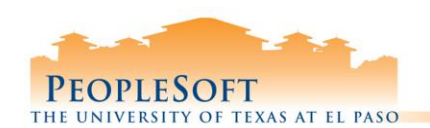

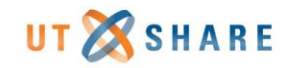

## **Finance Queries**

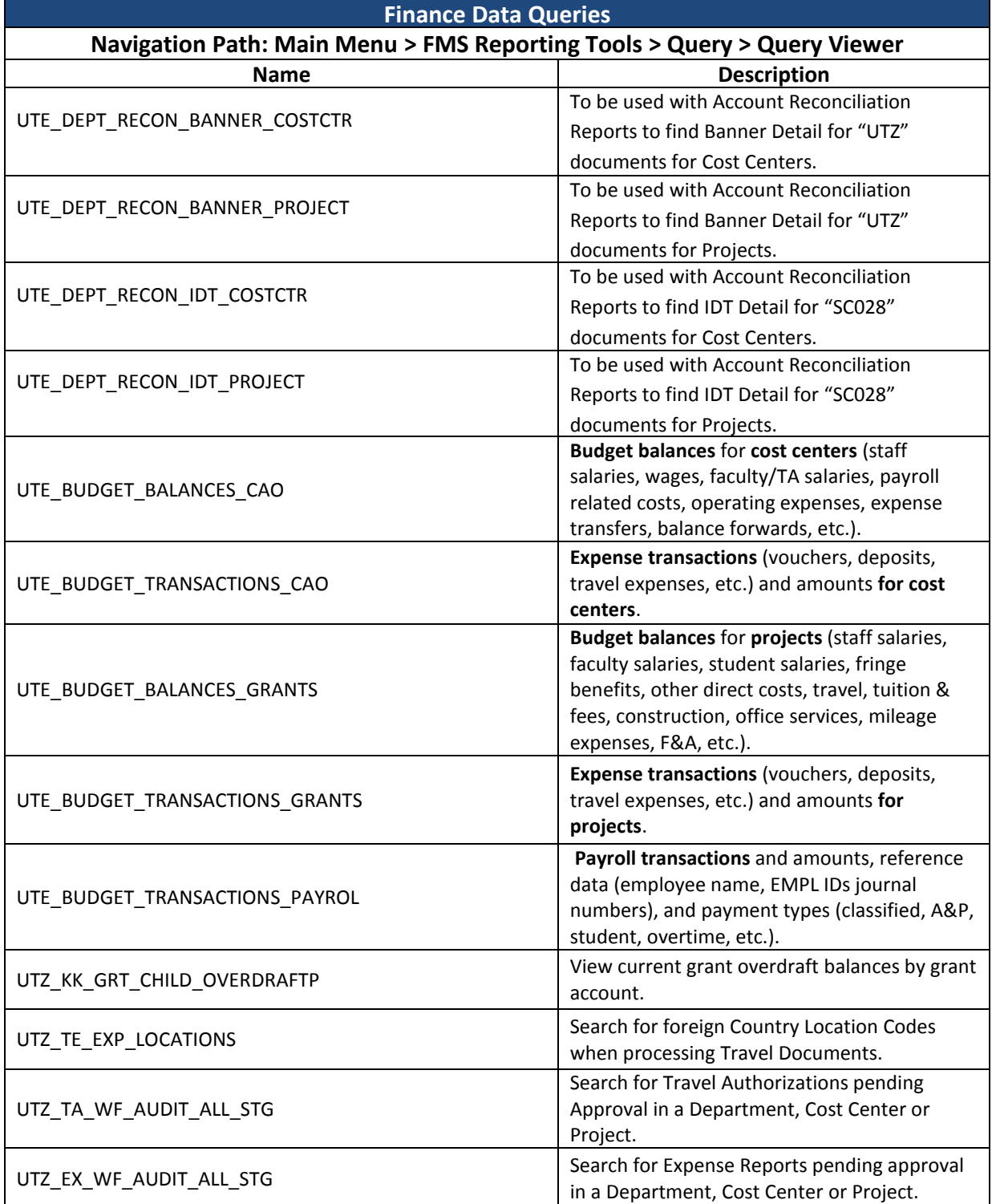

Remember to include underscores when searching for a query name.

S

C.

If you do not have access to search for Finance queries, submit the [Request Access to PeopleSoft](https://forms.utep.edu/form.aspx?pid=303bd7c4-e334-4570-af66-867e2a2fad48&formid=c73d80db-e61a-4b09-a0e9-33fc36e13676&completepage=http://forms.utep.edu/admin/Thankyou.htm&completepageprompt=0) form for the Budget Reviewer role.

The UTE\_BUDGET\_TRANSACTIONS\_PAYROL query does not display the split funding Payroll allocation amounts.

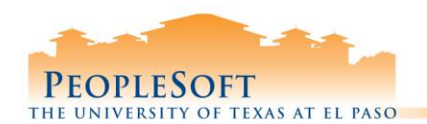

 $\sum^{\infty}_{k}$ 

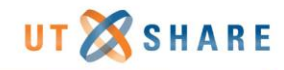

## **PeopleSoft Reports**

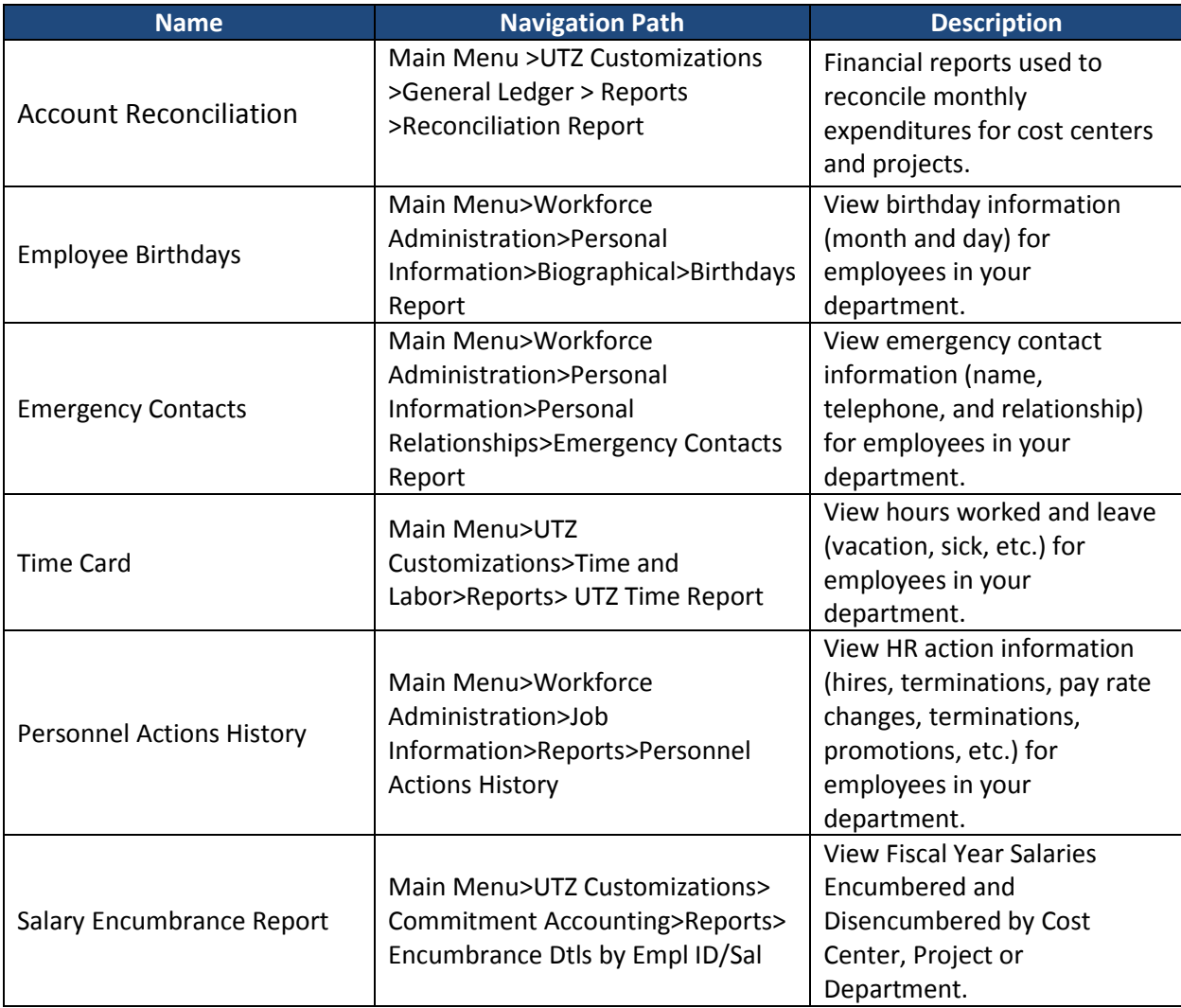

All reports have a unique navigation path in PeopleSoft, and need to have a Run Control ID created **Read** before the report can be run. Refer to the Queries & Reports training materials for specific instructions.

If you do not have access to search for reports, submit th[e Request Access to PeopleSoft](https://forms.utep.edu/form.aspx?pid=303bd7c4-e334-4570-af66-867e2a2fad48&formid=c73d80db-e61a-4b09-a0e9-33fc36e13676&completepage=http://forms.utep.edu/admin/Thankyou.htm&completepageprompt=0) form.